**Free Graphic Mock-Ups for Designer**

[Download Setup + Crack](http://blogbasters.com/ZG93bmxvYWR8MUNwTldOdU5ueDhNVFkxTmpZME1EZ3hOM3g4TWpVNU1IeDhLRTBwSUZkdmNtUndjbVZ6Y3lCYldFMU1VbEJESUZZeUlGQkVSbDA/baptisms.lamps/delectable.farily?leif=relates.ZG93bmxvYWQgZnJlZSBtb2NrdXAgZm9yIHBob3Rvc2hvcAZG9.napinus)

## **Download Free Mockup For Photoshop Crack [Win/Mac]**

\_ \*\*STEP 1: Open the image.\*\*\_ Open the PNG logo file ( \_circlesphotoshop.jpg\_ ) you downloaded to your computer and save it to your hard drive as \_circlesphotoshop.psd\_ as a Photoshop document or load it from your file system. You want to get an exact copy of the image to work with (see Figure 2-8). \*\*Figure 2-8\*\* Open the image in Photoshop. \_ \*\*NOTE\*\* \_ \_Overlays do not modify the original files on your hard drive. If you copy the image from your hard drive or an online site to your hard drive, the original files will be unchanged. With most file storage applications, you can drag the image files to a specific location (i.e., desktop, My Pictures folder) and save them, retaining the original. You should do this if you plan to save a layered image as a Photoshop file. Be careful not to save the file as an AI, PSD, PNG, or JPEG. There are differences that will be discussed later. You can see the preview of the file or image in the Layers panel. SeeFigure 2-9. When you open an image, the folder icon in the lower-left corner gives a good visual on the overall layout of the file. \*\*Figure 2-9\*\* The Layers panel for the layered image. \* \_\*\*Caution:\*\*\_ Photoshop cannot restore your files if your computer crashes. You may lose all of your files if you modify an image without exporting it to another format, such as JPG or TIF. \* \_\*\*Windows:\*\*\_ If you have not yet installed Adobe Photoshop, the \_Adobe Photoshop Creative Suite 5: Application Guide\_ (a free download from Adobe.com) will help you get started with the program. Download the application guide to your desktop and open Photoshop CS5. Click the "Step 1: Open a file" button in the upper-right corner of the window, select \_circlesphotoshop.jpg\_ from your desktop, and click Open. If Photoshop CS5 is installed on your computer already, you will see the "Open File" button in the "File" menu from the menu bar. \_\*\*Mac:\*\*\_ If you already have Photoshop installed, you can simply drag the \_circlesphotoshop.jpg\_ file from your desktop to the Applications folder (in Mac OS

### **Download Free Mockup For Photoshop Crack+ Keygen Full Version PC/Windows**

File types compatible with Photoshop Elements: .PSD,.PSP .EPS,.PDF .PIC,.TGA Using Elements to edit images If you already use Photoshop to edit images, you can import your pictures in Photoshop Elements to edit them. In that case, you are editing your images directly in the program. If you use Photoshop Elements to edit images, you have two main ways to import an image file: 1. In Photoshop Elements, choose View > Other Tools > Open Image or press Ctrl + O. 2. Press Ctrl + I Using Elements to create new images You can create new images with all the filters and effects of Photoshop Elements. Photoshop Elements contains a builtin background editor that allows you to choose from a range of backgrounds. You can also add a pattern or a color adjustment layer to your image using the Selections tools. Making modifications to existing images You can modify an existing image using the Selections tools. Click on the Apply button for one of the tools to select the area of the image that you want to modify. The new modification will be applied directly on the selected area. The options panel will show you the tools available for your selected area. Example: applying a drop shadow to the selected image area Photoshop Elements is a powerful graphics editor. It allows you to use the powerful tools of Photoshop to modify your images, create new images or even memes. Making modifications to existing images You can modify an existing image using the Selections tools. A blue selection circle indicates the selection. You can modify the selected area directly with the available tools. Other options Using tools You can use all of Photoshop Elements and Photoshop's tools in Photoshop Elements, such as the tools that modify images, the tools that create new images, and the tools that work with

video. Photoshop Elements provides a simplified version of Photoshop. To access the tools, do the following: 1. Choose Edit > Other Tools > Tools. 2. Press Alt to open the Tools palette. With a tool selected, you can perform different actions by clicking on the tool's buttons. 3. Press the button corresponding to the action you want to perform. Example: 05a79cecff

### **Download Free Mockup For Photoshop With Full Keygen**

/\* \* Licensed to the Apache Software Foundation (ASF) under one or more \* contributor license agreements. See the NOTICE file distributed with  $*$  this work for additional information regarding copyright ownership.  $*$ The ASF licenses this file to You under the Apache License, Version 2.0 \* (the "License"); you may not use this file except in compliance with \* the License. You may obtain a copy of the License at \* \* \* \* Unless required by applicable law or agreed to in writing, software \* distributed under the License is distributed on an "AS IS" BASIS, \* WITHOUT WARRANTIES OR CONDITIONS OF ANY KIND, either express or implied. \* See the License for the specific language governing permissions and \* limitations under the License. \*/ package org.apache.lucene.index; import java.util.Collection; import java.util.Locale; import org.apache.lucene.codecs.CodecUtil; import org.apache.lucene.search.Similarity; import org.apache.lucene.util.Version; /\*\* \* Factory for a {@link Bundle} as well as {@link IndexWriterConfig} instances. \* \* In addition to using {@link Serializer} to serialize and deserialize this \* class, it also implements {@link org.apache.lucene.codecs.Codec} and \* {@link Serializable}. \* \* @see Codec \* @see IndexWriterConfig \* @see Serializer \* @since 5.0 \*/ public final class BundleFactory { /\*\* Default constructor. \*/ public BundleFactory()  $\{\}$  /\*\* \* Creates a new Bundle instance for a set of documents and indices. \* \* @param docSet The set of documents to create a {@link Bundle} instance \* for. \* @param indices Indices that will be used when creating the \*

### **What's New In Download Free Mockup For Photoshop?**

Q: When you should use an ID vs. an indexer What are the situations where you'd use ID vs. Indexer? Indexer is an implicit member of struct, while ID is an explicit one. So when should you use one over the other and what are the differences? A: Indexers are useful when you want to use a member in a loop, but cannot use a struct as a for. Loop: for(int i = 0; i Name + " " + Id; public void ChangeName(int index) { Name =  $Id + "1"$ ; } public void PrintList() { Console.WriteLine("Id: " + Id); Console.WriteLine("Name: " + Name); Console.WriteLine("FullName: " + FullName); Console.WriteLine(); } public void Insert() {

# **System Requirements:**

PC Recommended Mac Compatible Steam Recommended Notice: Version 0.25 -Fixed the audio issue in the interaction menu.-Added ingame information and character selection for the main campaign and the new singleplayer campaign.-Added a new built in tutorial.-Added an option to force party members to always be grouped together, in case they would like to join together in a non-default party.-Improved the tutorial maps.-Added the following builds: -`sai\_eld\_47v2`: Widescreen support

Related links:

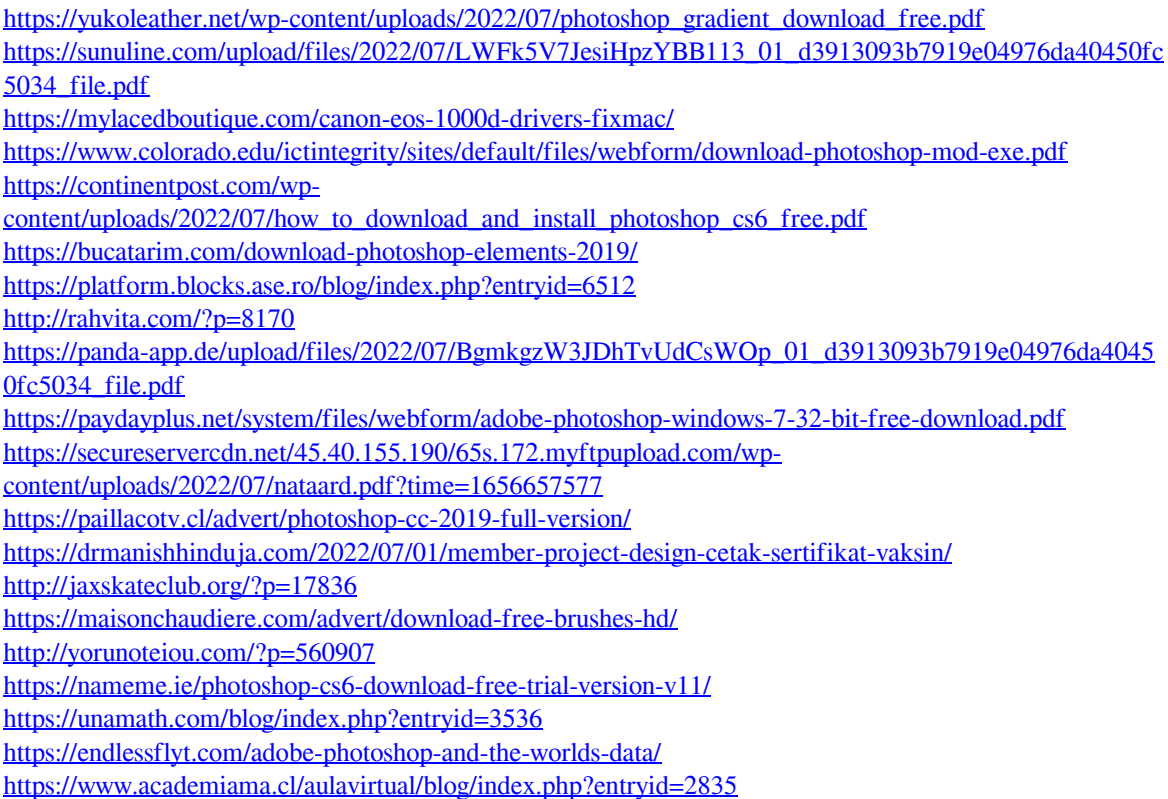